## **Table of Contents**

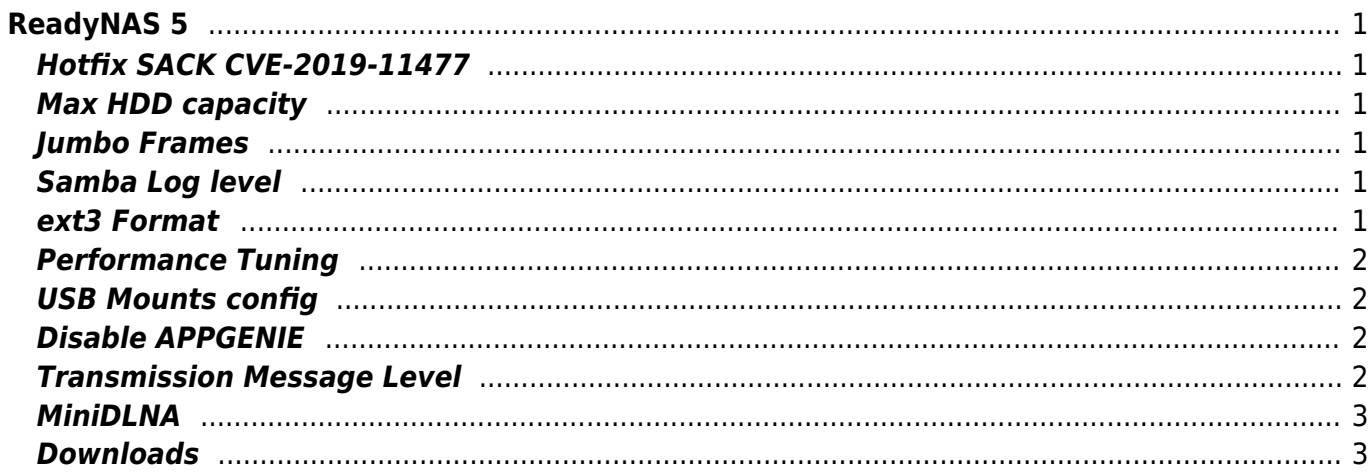

wiki.janforman.com - https://wiki.janforman.com/

# <span id="page-1-0"></span>**ReadyNAS 5**

ReadyNAS Duo V2

#### <span id="page-1-1"></span>**Hotfix SACK CVE-2019-11477**

Add to /etc/init.d/readynas\_startup near start

echo 0 > /proc/sys/net/ipv4/tcp sack echo 0 > /proc/sys/net/ipv4/tcp\_dsack echo 0 > /proc/sys/net/ipv4/tcp timestamps

\* MiniDLNA don't like this!

#### <span id="page-1-2"></span>**Max HDD capacity**

**8TB is tested by me.** PMR no restrictions, SMR - JBOD only. You can set RSync (Backup) in JBOD anyway → this can be better solution than RAID1

### <span id="page-1-3"></span>**Jumbo Frames**

/etc/init.d/readynas\_startup

ifconfig eth0 mtu 1600

Don't use more, kernel driver cannot work properly with HW acceleration enabled. ReadyNAS DuoV2 can do 97MB/s (776Mbit/s) reads from Samba

### <span id="page-1-4"></span>**Samba Log level**

/etc/frontview/samba/addons/addons.conf

[global] log level  $= 1$ 

#### <span id="page-1-5"></span>**ext3 Format**

(much faster than ext4 - you can fill up to 100% disk space)

-i bytes per inode (4096-65536)

mkfs.ext3 -b 4096 -i 16384 /dev/d/d tune2fs -i0 -c -1 -o user\_xattr,acl /dev/d/d

tune2fs -o journal\_data\_writeback

Remove root reserved space

tune2fs -m 0 /dev/d/d

#### <span id="page-2-0"></span>**Performance Tuning**

Mount fstab (UPS recommended)

```
/dev/c/c /c ext3
defaults, acl, user xattr, noatime, nodiratime, nobh, commit=40, data=writeback
0 2
```

```
/dev/c/c /c ext4
defaults,acl,user_xattr,noatime,nodiratime,nobh,jqfmt=vfsv0,data=writeback,o
ldalloc 0 2
```
Little tuning in **/etc/init.d/readynas\_startup** put near start

```
echo deadline >/sys/block/sda/queue/scheduler
echo deadline >/sys/block/sdb/queue/scheduler
```
Turn off quotas! Don't start cups! (is rackmount=1)

#### <span id="page-2-1"></span>**USB Mounts config**

/etc/frontview/usb/storage.conf

### <span id="page-2-2"></span>**Disable APPGENIE**

/etc/frontview/addons/bin/APPGENIE/cp.d/cpinst/cp\_updater.sh –> put **exit 0** at start or remove it completely rm -r /etc/frontview/addons/bin/APPGENIE/

#### <span id="page-2-3"></span>**Transmission Message Level**

/transmission/settings.json

wiki.janforman.com - https://wiki.janforman.com/

### <span id="page-3-0"></span>**MiniDLNA**

message-level: 1

```
grep -q -F 'root container=B' /etc/minidlna.conf || echo 'root container=B'
>>/etc/minidlna.conf
grep -q -F 'strict_dlna' /etc/minidlna.conf || echo 'strict_dlna=no'
>>/etc/minidlna.conf
sed -i '/album_art_names/d' /etc/minidlna.conf
```
#### <span id="page-3-1"></span>**Downloads**

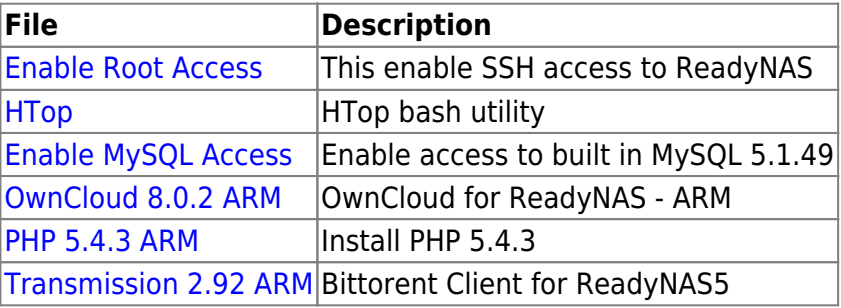

From: <https://wiki.janforman.com/> - **wiki.janforman.com**

Permanent link: **<https://wiki.janforman.com/storage:readynas>**

Last update: **2019/06/24 22:11**

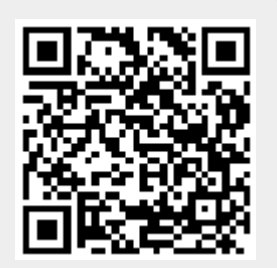